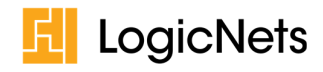

# **Release Notes: LogicNets Release 7.2**

#### **Contents**

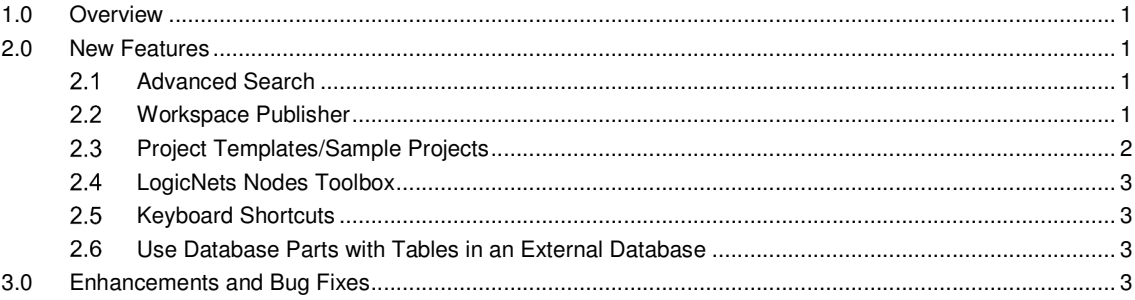

### **1.0 Overview**

LogicNets has released its most recent version of the LogicNets software: Release 7.2. This release includes new features as well as bug fixes, both of which are described below. Many of these updates also include additional information, which is available at support.logicnets.com. Links to such articles are included where applicable.

### **2.0 New Features**

Release 7.2 includes the features described in the subsections below.

#### **Advanced Search**

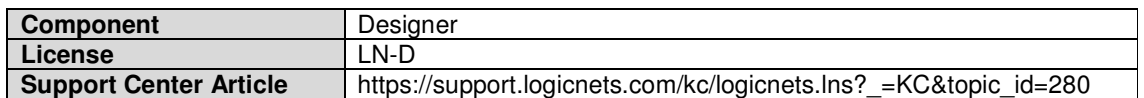

The LogicNets Designer now includes an advanced search function that allows its users to easily search for, navigate directly to, and update data items in specific elements in logicnets and across projects. It is especially useful when working in large logicnets projects or projects with highly structured project-trees.

### **Workspace Publisher**

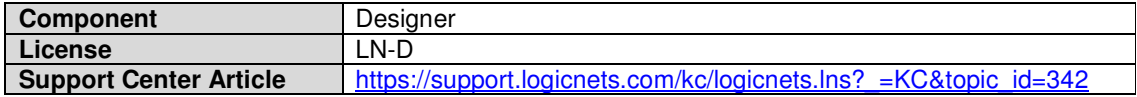

LogicNets has updated the user interface for the publisher to support a more streamlined workflow when publishing your projects. In addition, the following functionality has been added:

- Ability to set a specific start code to your project at the time of publishing
- Ability to overwrite existing published packages instead of deleting and republishing
- Ability to publish multiple projects at once
- Ability to set a common pre-fix or post-fix for published packages; for example, a version number
- Simplified package management

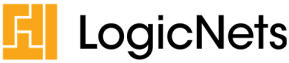

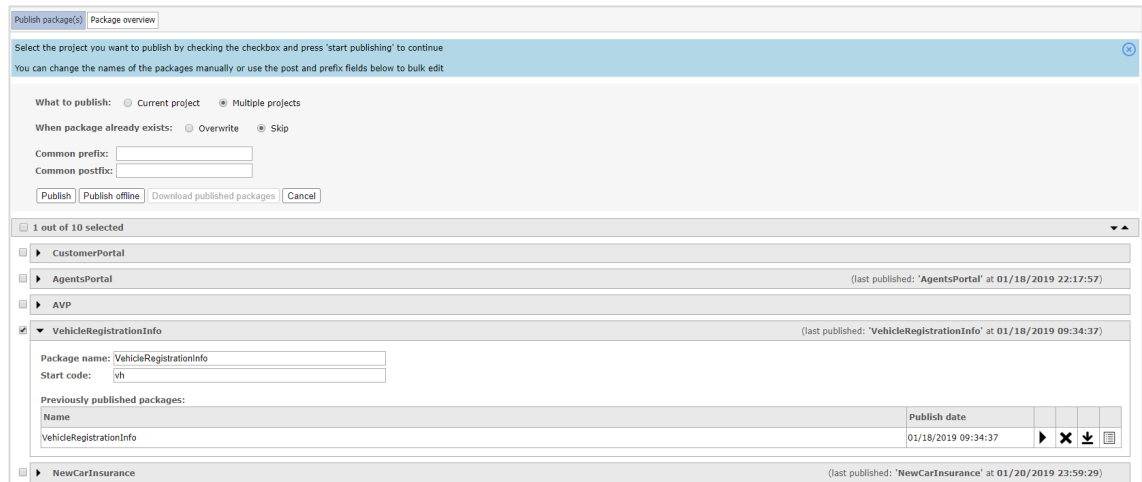

# **Project Templates/Sample Projects**

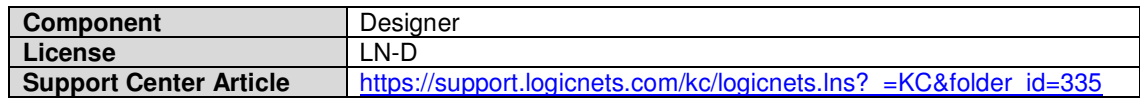

LogicNets redesigned the user interface for creating and importing projects. Users can now also select from certain templates with preset configurations when starting a new project. Sample projects are also available for users to download from support.logicnets.com and import into their Designer for review or to serve as the beginning of a project.

The Designer has been updated in this release to include three Assessment Framework templates. A template helps users create a new project with some of the functionality they need already included. Users can create projects by starting with these templates and reviewing the information they contain or they can use them as a basis for a project.

- **Standard**  This template creates a standard Assessment Framework (AF) project that contains sample nodes as well as examples of ways to display business content in different sections. It is a good starting point for Assessment Framework applications and provides Designer users with a few examples of some of the different features available in the framework. All project settings are accessible, which allows you to tailor this generic template to your specific needs.
- **Informational** This template includes preset configurations that make it ideal for an AF application that is information and graphics heavy. It allows you to quickly create an application in which users will frequently reference a lot of supporting information. The template is configured to allow you to present information automatically as each question/answer becomes the focus, and the template includes some pre-loaded content to provide you a starting point for creating your application.
- **Q&A Maximum Screensize** This template contains preset configuration options that allow you to present your content in a larger observation space for more lengthy Q&A. It does not show interim reporting but instead presents the report at the completion of the assessment. Also, configurations are set in this template so additional information displays in popups. This template contains some pre-loaded content to help you see how to create your application.

More sample projects are available for download from *support.logicnets.com*. Users can download these projects and import them into the Designer to review how to set up logicnets to perform certain functions. These sample projects are available at https://support.logicnets.com/kc/logicnets.lns? =KC&folder\_id=89.

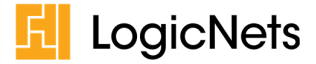

## **LogicNets Nodes Toolbox**

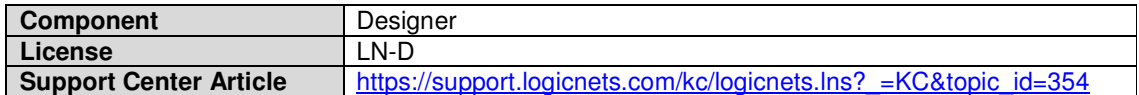

This release includes the LogicNets Nodes Toolbox—exciting changes to the logicnet editor. The new functionality better assists users in quickly creating logicnets and groups functionality logically. Users can drag new nodes directly from the toolbar onto the Viewer, and users can see at a glance which nodes are available for adding to their logicnet.

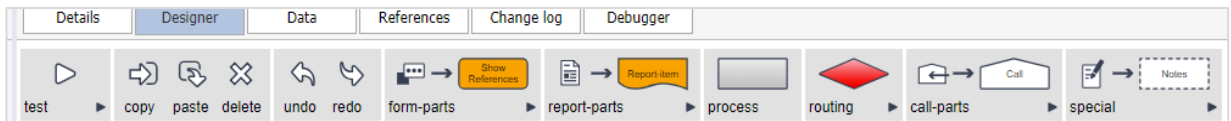

# **Keyboard Shortcuts**

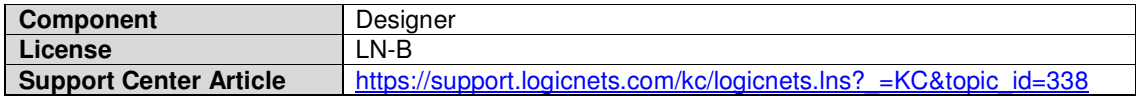

With this new release users will be able to make use of keyboard shortcuts when modeling logicnets. These shortcuts include the following common operations and logicnets-specific actions.

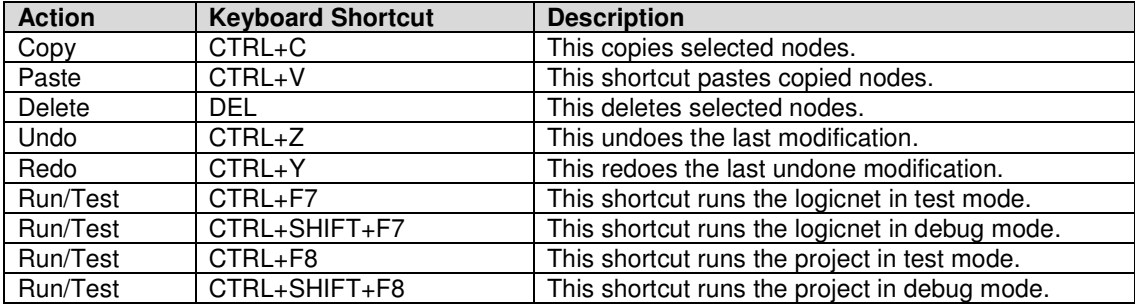

### **Use Database Parts with Tables in an External Database**

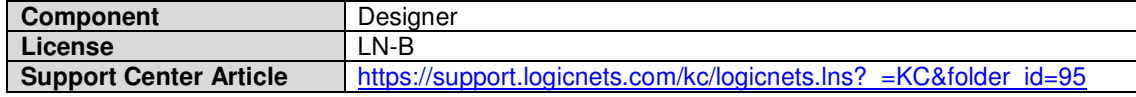

With this release it is possible to use database parts (add records, delete record, update record) to read data to and write data from data tables in an external database. Users can import into the Designer tables from an external database, which allows the user to perform database functions on the external databases using LogicNets' database parts. To make this possible, the Designer now includes two new table function options:

- Import definition from existing table
- Create table view

# **3.0 Enhancements and Bug Fixes**

In addition to the new features described above, this release also includes the enhancements detailed in this section.

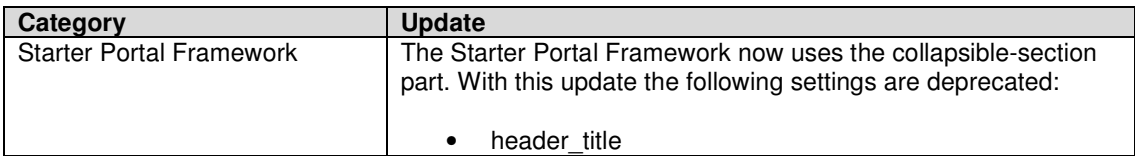

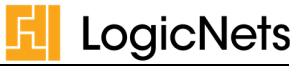

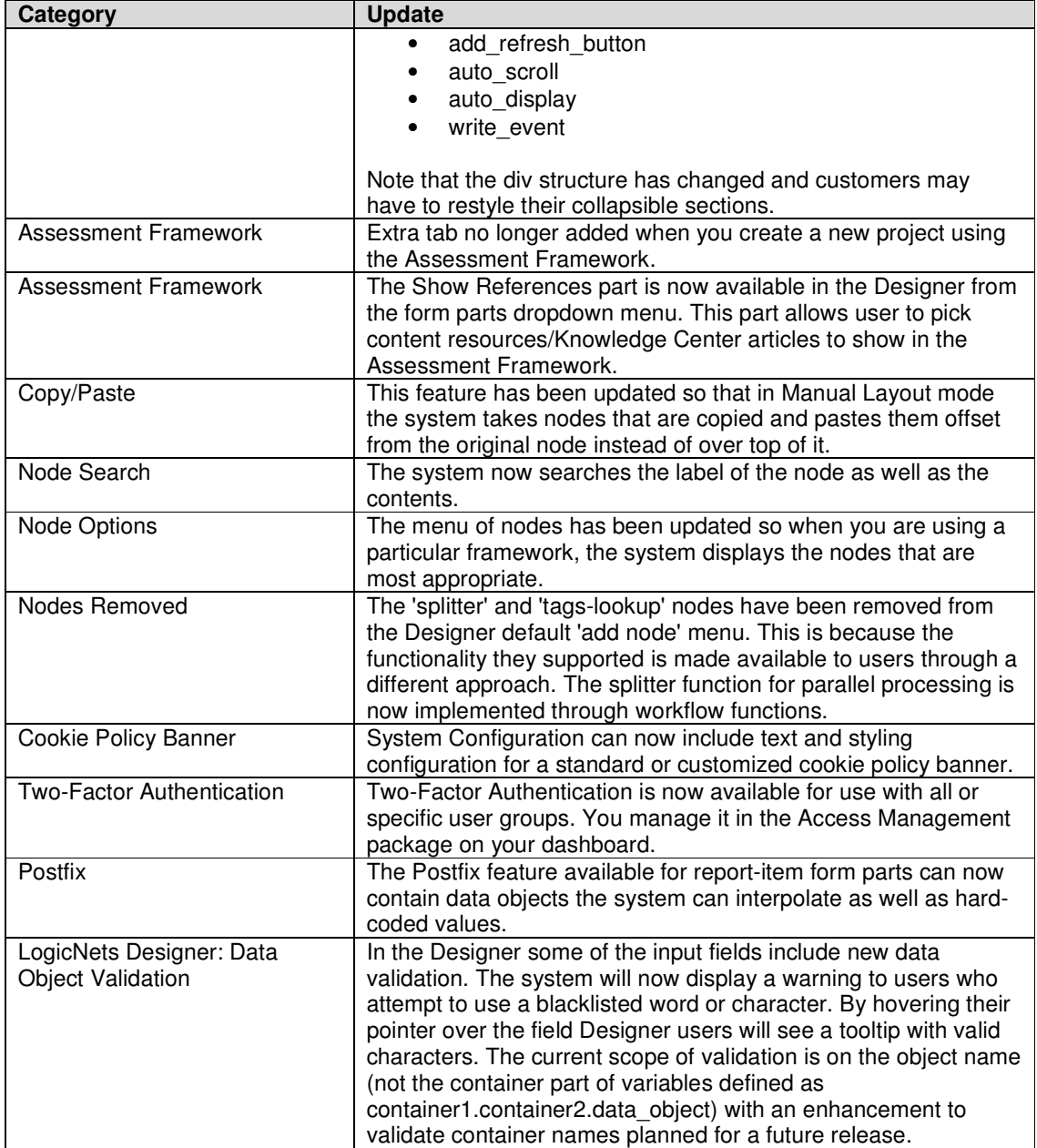